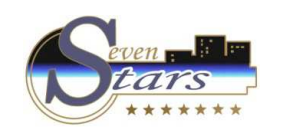

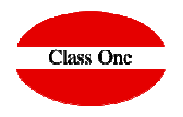

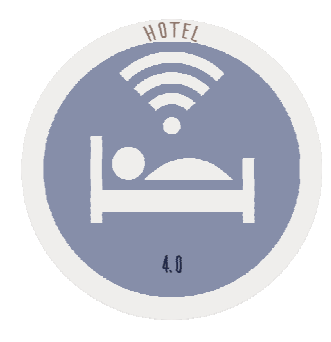

#### **Averías y Mantenimiento**

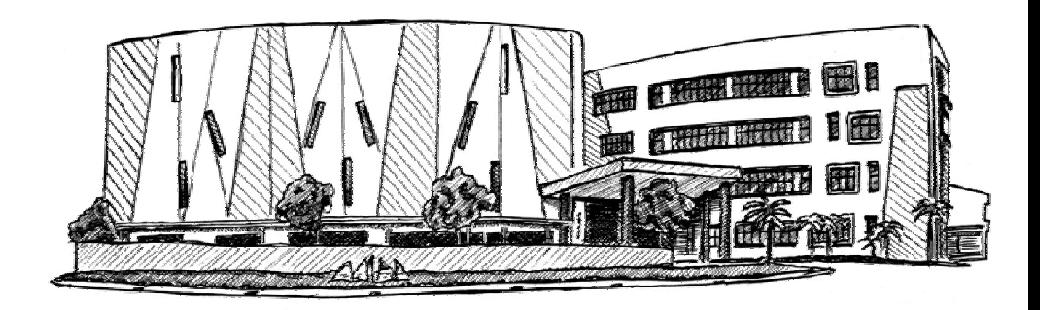

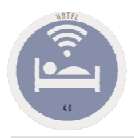

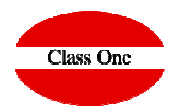

#### En primer lugar debe de crear los maestros correspondientes.

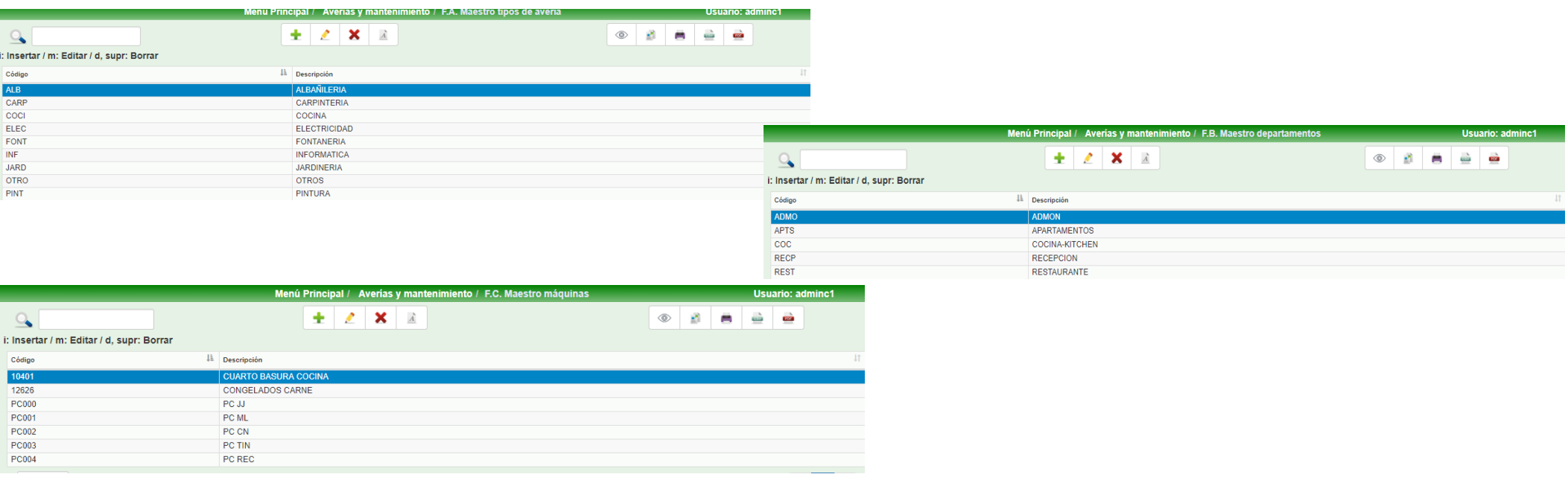

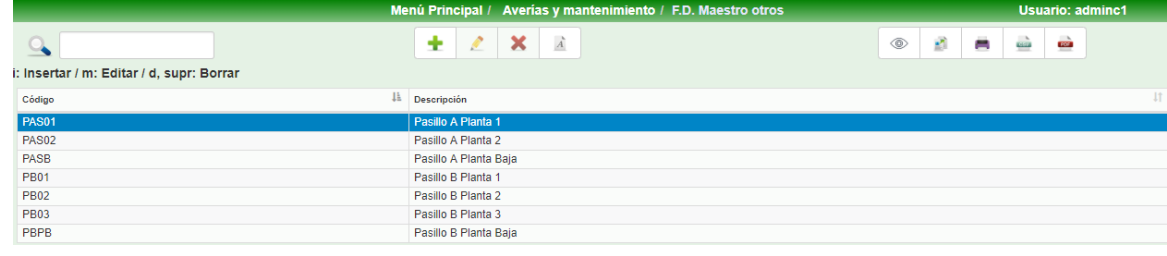

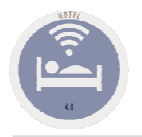

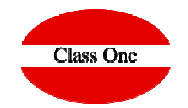

Crear los usuarios. En el maestro de usuarios y identificarlos como Servicio Técnico

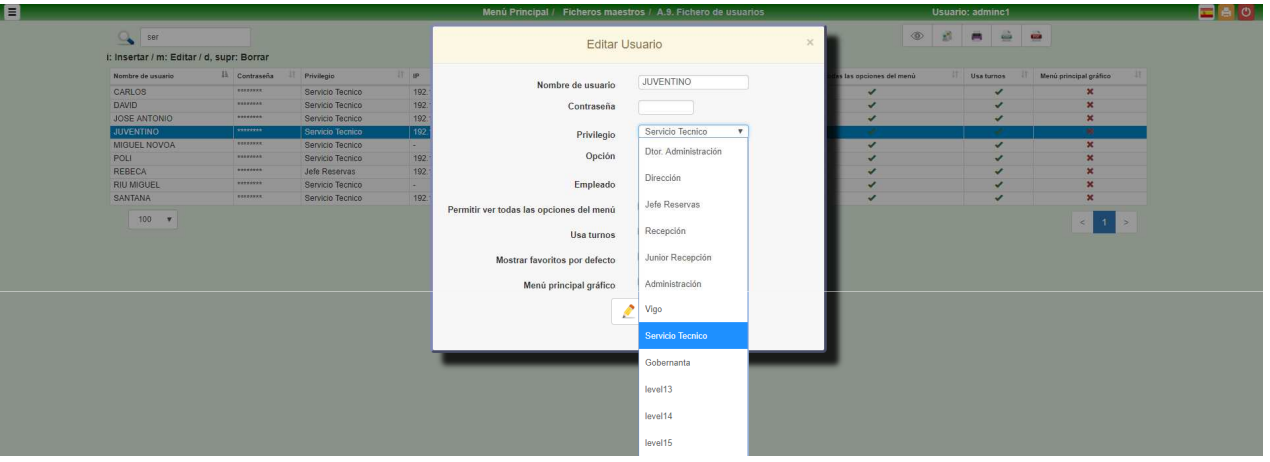

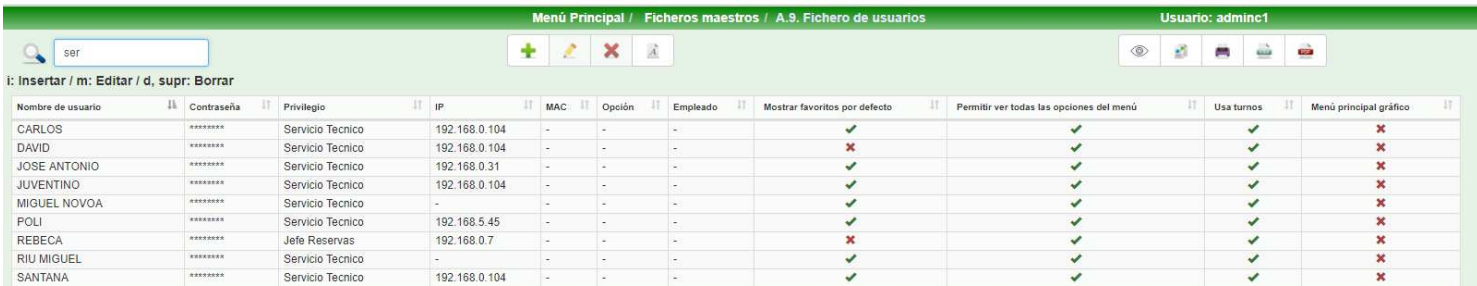

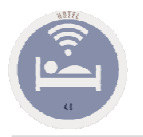

i: Inse Códig  $\begin{array}{c|c} 10 & 101 \\ \hline 102 & 103 \\ \hline \end{array}$ 104 105 106  $107$ 108  $11\,$  $12\,$  $13\,$  $14$  $15\,$  $\frac{16}{18}$ 21<br>CIAT

## **Averías y Mantenimiento**

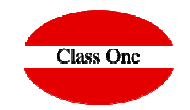

#### Crear los Empleados que realmente van a ejecutar ordenes de Averías y Mantenimiento

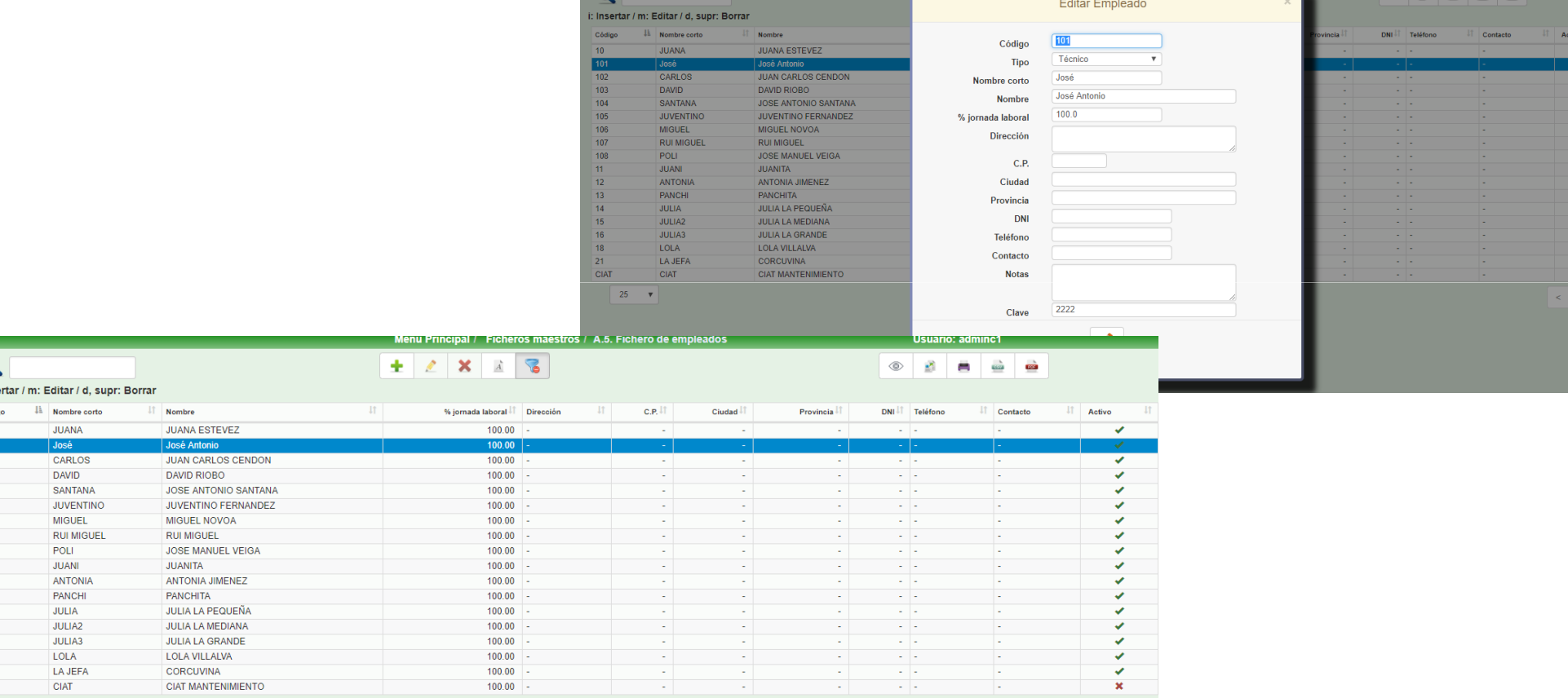

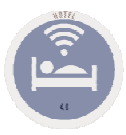

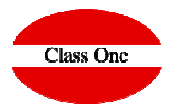

Debido a que en la aplicación se comunica con email a Smartphone, indicando la averias, su reparación, …, se deben de poner los email a los que queremos dar dicha información.

**Si Recepción envía una avería, la recibirá en los email de los teléfonos las personas que se deben de encargar de solucionarla**

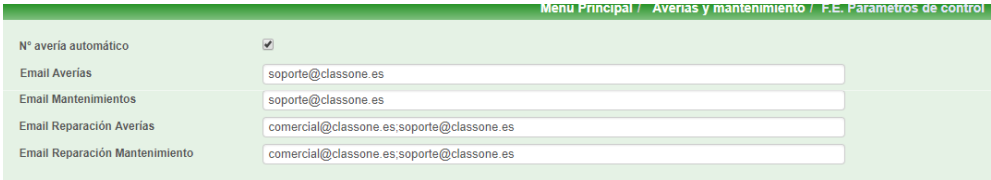

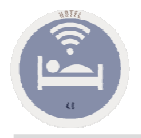

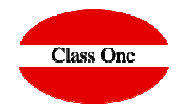

Seven Stars dispone de este potente módulo, muy utilizado fundamentalmente en Hoteles-Apartamentos.

Los Hoteles tienen equipamientos en los que se invierten cantidades importantes de dinero y que, además de una reparación cuando se averían, necesitan un mantenimiento para preservar su correcto funcionamiento, por eso Seven Stars distingue entre Avería y Mantenimiento, porque conceptualmente no son lo mismo.

En esta opción podremos dar nuevas altas de Averías y Mantenimientos.

La Referencia de la Avería es un número que asigna automáticamente. Los datos que debemos de introducir son el Terminal, la Fecha y Hora de la Incidencia.

A continuación deberemos de introducir el Tipo de Avería, ayudándonos de (F3) si lo deseamos y el Nivel de Prioridad que queremos darle. También hemos de indicar la situación de la misma (Habitaciones/Departamentos/Máquinas/Otro), escogiendo primero el maestro en el que buscar y a continuación la ubicación concreta y el Usuario que da el alta.

Los campos restantes son la Fecha límite de reparación y las Observaciones que deseemos indicar.

La carga de Mantenimientos se hace de la misma forma, pero con dos campos a mayores.

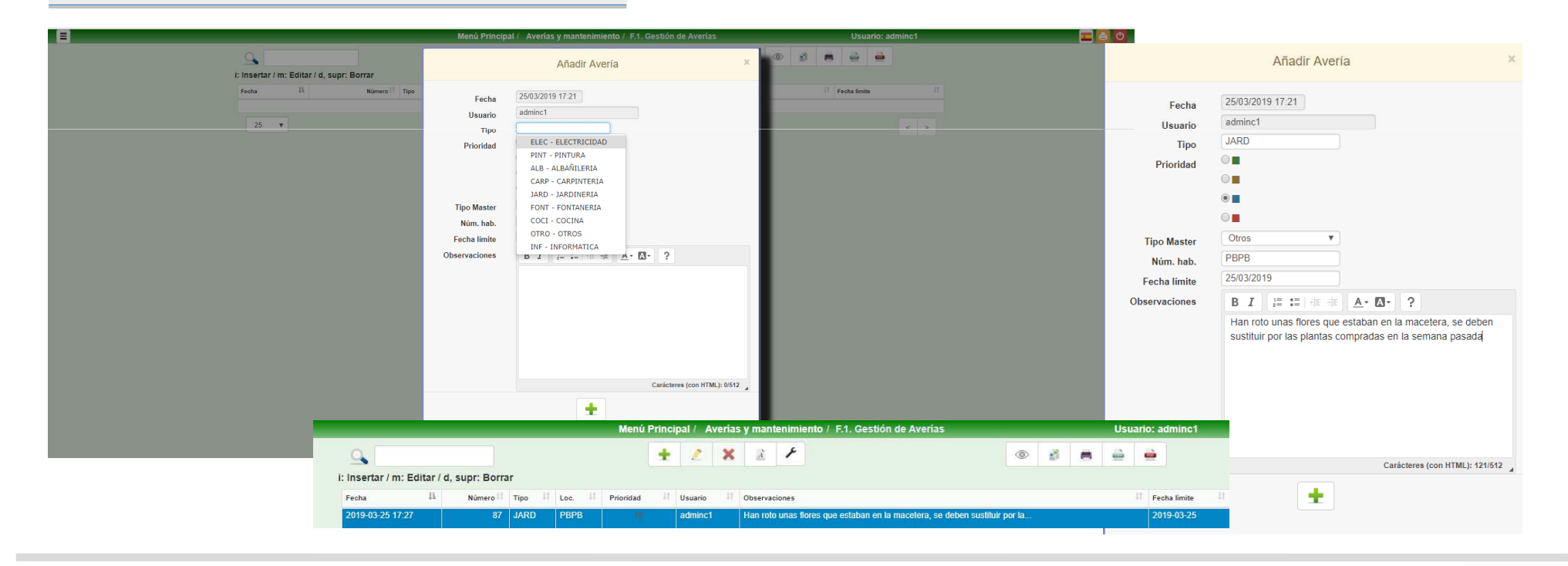

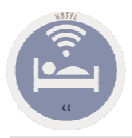

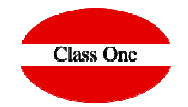

Uno de los apartados más importante es la realización del Mantenimiento preventivo. Si fuese una tarea repetitiva debemos dar los intervalos de tiempo que deseamos se repita dicha tarea

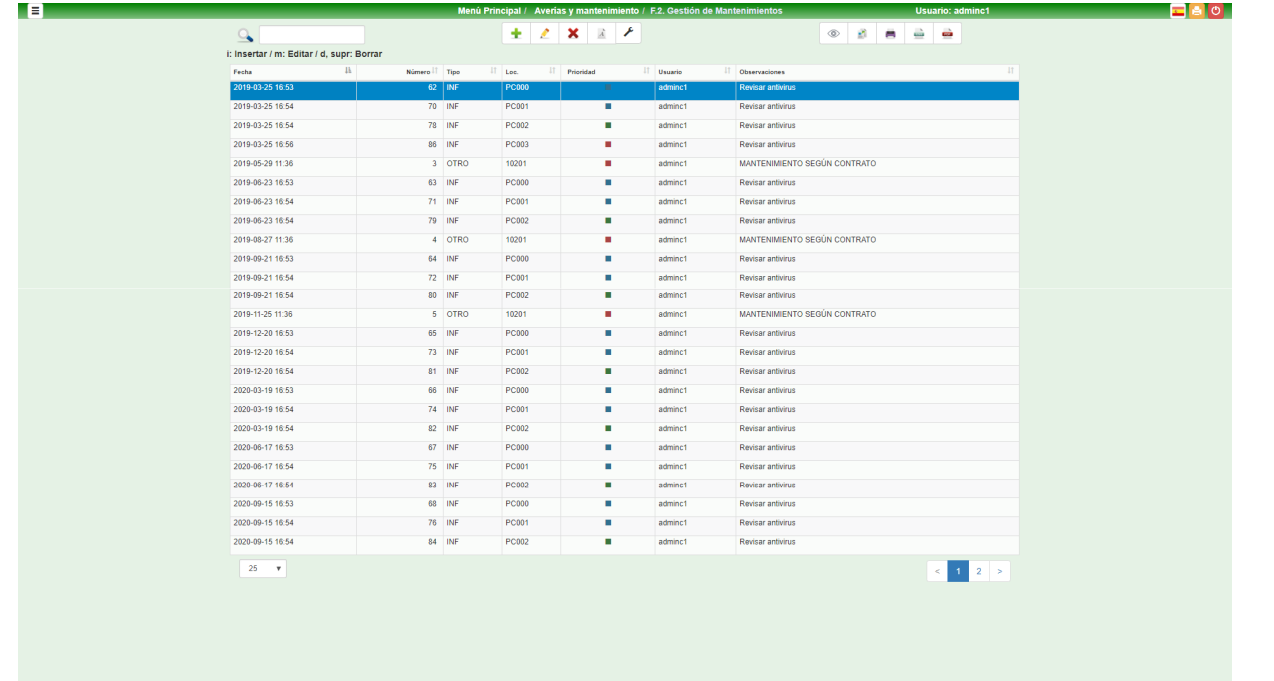

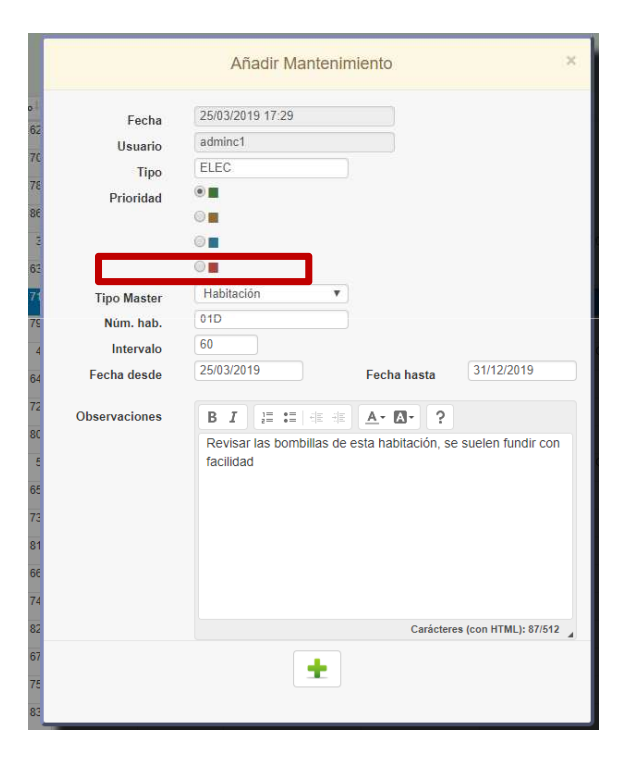

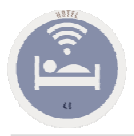

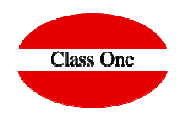

#### Seguimiento de Averías

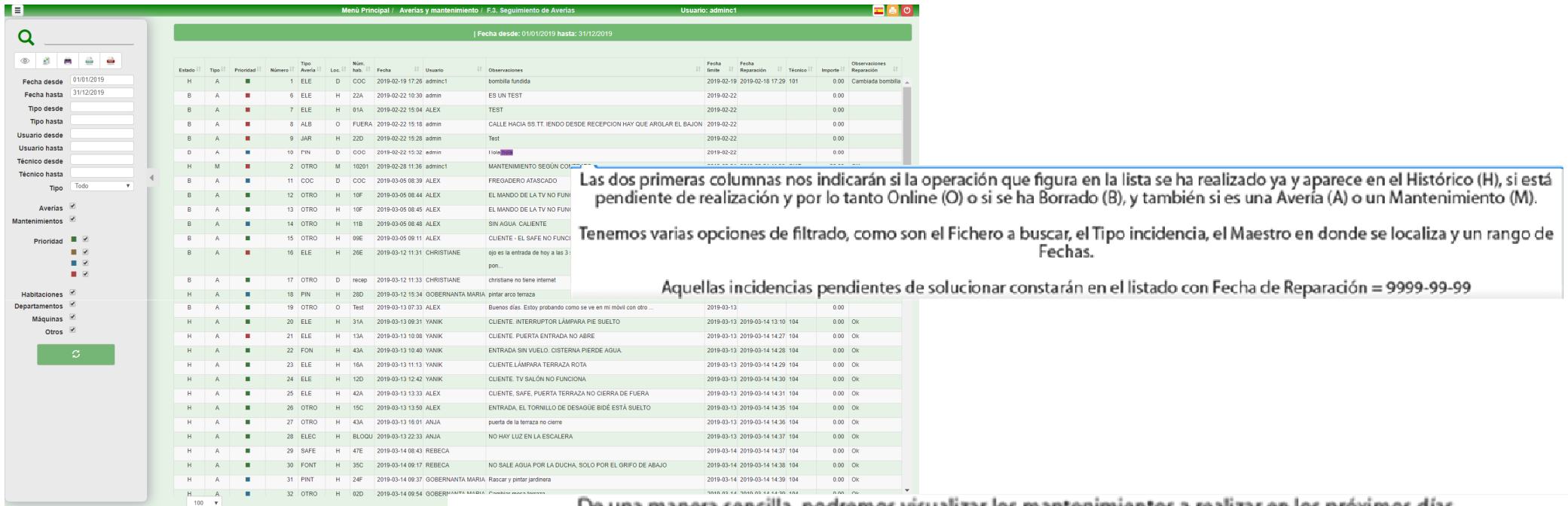

De una manera sencilla, podremos visualizar los mantenimientos a realizar en los próximos días.

Este planning lo configuraremos previamente en la opción F.1. Carga de Averías/Mantenimientos.

Como vemos, en el planning se podrán filtrar los mantenimientos según su prioridad y Desde/Hasta una fecha dada.

En el bloque central veremos las acciones a realizar clasificadas por tipo de Avería, y el la parte inferior, tras hacer dic sobre<br>una de ellas, aparecerá un detalle de la misma y de las del mismo tipo que estén programada

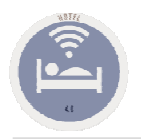

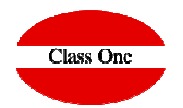

#### Seguimiento de Mantenimientos Preventivos y Averías Planning

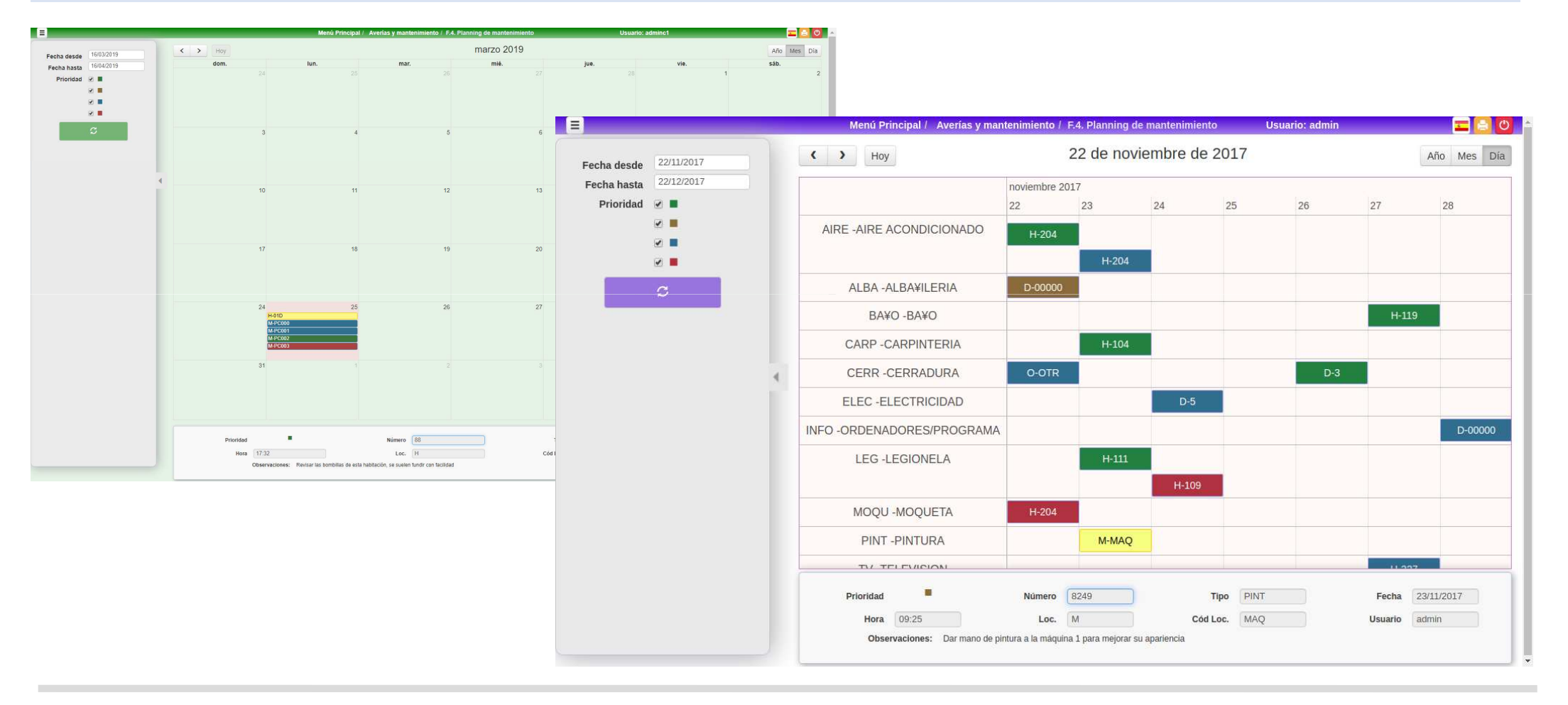

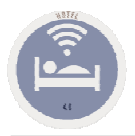

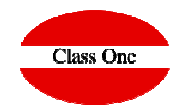

**Análisis de Actuación.**

#### Seguimiento de Mantenimientos Preventivos y Averías Planning

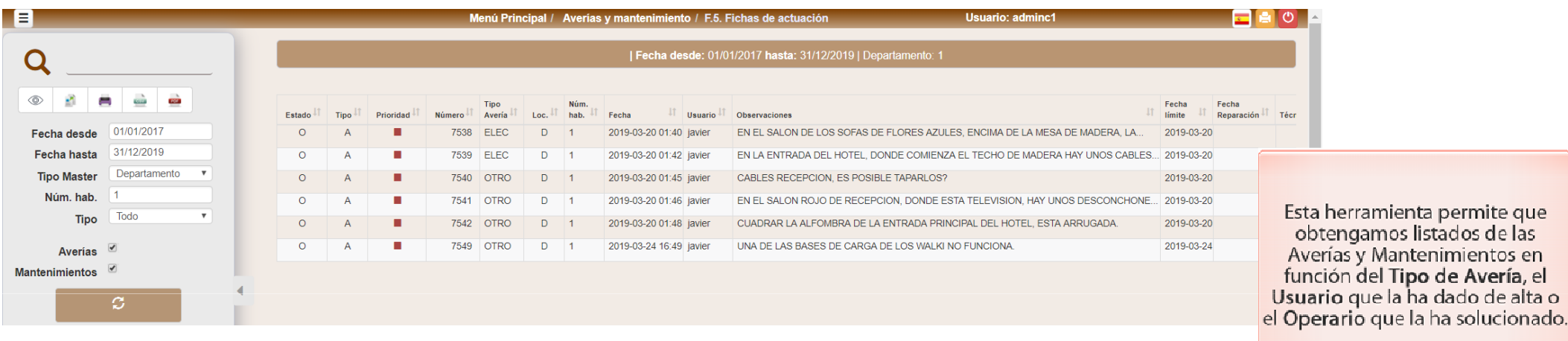

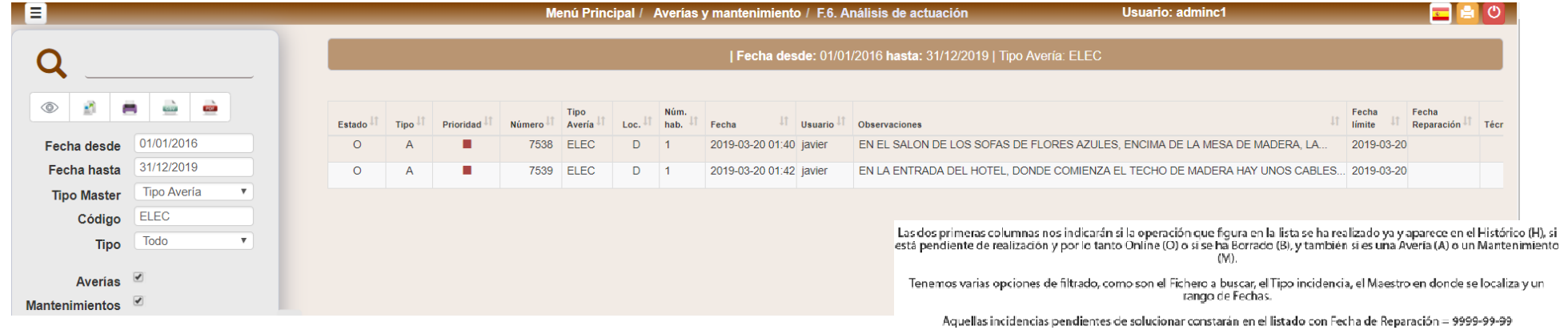